# **z/OS Installation**

- [The Installation Tape](#page-0-0)
- [Installation Checklist](#page-0-1)
- [Installation Procedure](#page-1-0)

## <span id="page-0-0"></span>**The Installation Tape**

Review the *Report of Tape Creation* that accompanies the release package before restoring the release data to disk. Information in this report supersedes the information in this documentation.

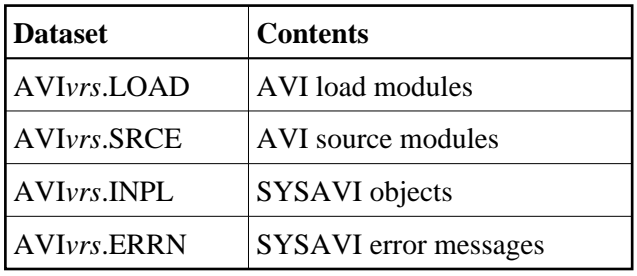

The installation tape contains the following datasets in the sequence indicated in the report:

where *vrs* in dataset names represents the version, revision, and system maintenance level of the product.

## <span id="page-0-1"></span>**Installation Checklist**

The configuration file, configuration module, and client component of the Adabas System Coordinator must already be installed as indicated in the following checklist before any attempt is made to install Adabas Vista:

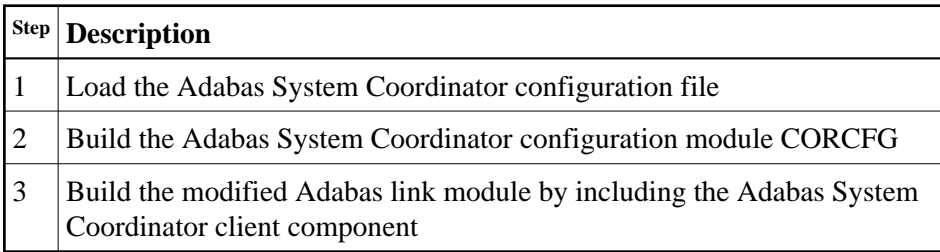

The installation of these components is described in detail in the *Adabas System Coordinator*  documentation.

Once the required Adabas System Coordinator components have been installed, you can proceed to install Adabas Vista. The following checklist identifies the steps necessary to successfully complete the installation:

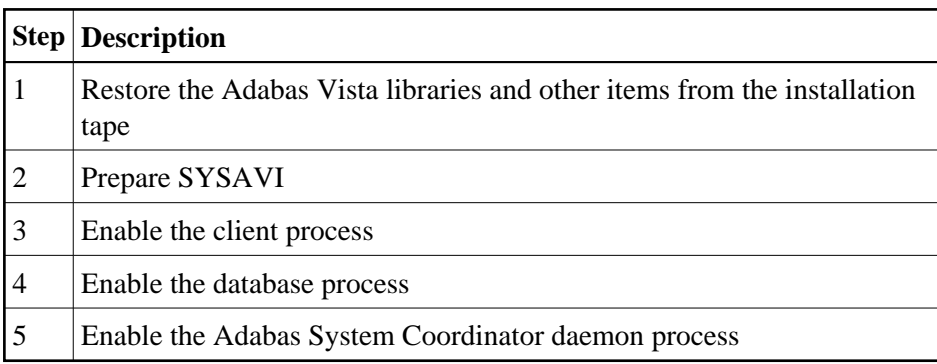

## <span id="page-1-0"></span>**Installation Procedure**

Following is the general Adabas Vista installation procedure. The actual installation depends on your particular requirements and the specific contents of the release package provided by Software AG for your site. Information in the release package is intended for your system. If that information differs from the information in this section, use the release package information or contact Software AG technical support for assistance.

## **Step1: Copying the Tape Contents to Disk**

If you are using System Maintenance Aid (SMA), refer to the SMA documentation (included on the current edition of the Natural documentation CD). If you are not using SMA, perform steps 1a, 1b and 1c as described in this section:

- [Step 1a: Copy Data Set COPY.JOB from Tape to Disk](#page-1-1)
- [Step 1b: Modify COPY.JOB](#page-2-0)
- [Step 1c: Submit COPY.JOB](#page-2-1)

### **Note:**

If the datasets for more than one product are delivered on the tape, the dataset COPY.JOB contains the JCL to unload the datasets for all delivered products from the tape to your disk. After that, you will have to perform the individual install procedure for each component.

## <span id="page-1-1"></span>**Step 1a: Copy Data Set COPY.JOB from Tape to Disk**

The data set COPY.JOB (label 2) contains the JCL to unload all other existing data sets from tape to disk. To unload COPY.JOB, use the following sample JCL:

```
//SAGTAPE JOB SAG,CLASS=1,MSGCLASS=X
//* ---------------------------------
//COPY EXEC PGM=IEBGENER
//SYSUT1 DD DSN=COPY.JOB,
// DISP=(OLD,PASS),
// UNIT=(CASS,,DEFER),
// VOL=(,RETAIN,SER=<Tnnnnn>),
// LABEL=(2, SL)//SYSUT2 DD DSN=<hilev>.COPY.JOB,
// DISP=(NEW,CATLG,DELETE),
// UNIT=3390,VOL=SER=<vvvvvv>,
// SPACE=(TRK,(1,1),RLSE),
```

```
// DCB=*.SYSUT1
//SYSPRINT DD SYSOUT=*
//SYSIN DD DUMMY
//
```
where:

```
<hilev> is a valid high level qualifier 
<Tnnnnn> is the tape number 
<vvvvvv> is the desired volser
```
### <span id="page-2-0"></span>**Step 1b: Modify COPY.JOB**

Modify the COPY.JOB to conform with your local naming conventions and set the disk space parameters before submitting this job:

- set HILEV to a valid high level qualifier
- set LOCATION to a storage location
- set EXPDT to a valid expiration date

#### <span id="page-2-1"></span>**Step 1c: Submit COPY.JOB**

Submit COPY.JOB to unload all other data sets from the tape to your disk.

## **Step 2. Prepare SYSAVI**

The SYSAVI objects needed to create the Adabas Vista Online Services demo version are delivered as part of the System Coordinator for Adabas Options installation tape.

Additional SYSAVI objects delivered on the Adabas Vista distribution tape enable full functionality.

1. INPL the objects provided on the Adabas Vista installation tape.

#### **Note:**

If you install the Adabas-supplied INPL again after installing the INPL supplied on the Adabas Vista installation tape, you must re-apply the Adabas Vista INPL and any subsequent Adabas Vista INPL updates.

- 2. If Natural Security is installed, define the libraries SYSAVI and SYSMV*vrs* (where *vrs* is the version you are installing, for example 812) and protect as required. You may define MENU as the startup transaction for SYSAVI. DO NOT define a startup transaction for SYSMV*vrs*.
- 3. Use the following parameter to define the Natural session where SYSAVI is to be used:

LFILE=(152,dbid,fnr<,passw><,ciph>)

where *dbid* and *fnr* define the location of the System Coordinator configuration file.

Alternatively, assemble the Natural parameter module with

NTFILE, ID=152, DBID=dbid, FNR=fnr

## **Step 3. Enable the client process**

#### **To enable the Adabas Vista client process**

- 1. for the Adabas System Coordinator:
	- make the modified Adabas link module available (COMPLIB for Com-plete, DFHRPL for CICS, STEPLIB for all other client systems);
	- make the generated configuration module CORCFG available (COMPLIB for Com-plete, STEPLIB for all other client systems); and
	- make the Adabas System Coordinator load library available (COMPLIB for Com-plete, STEPLIB for all other client systems).
- 2. for Adabas Vista:
	- make the Adabas Vista load library available (COMPLIB for Com-plete, STEPLIB for all other client systems).

### **Step 4. Enable the database process**

**To enable the Adabas Vista database process** 

- 1. for the Adabas System Coordinator:
	- make the Adabas System Coordinator load library available (STEPLIB).
- 2. for Adabas Vista:
	- set the Adabas parameter ADARUN VISTA=YES.

### **Step 5. Enable the Adabas System Coordinator daemon process**

#### **Note:**

This step is required only if you intend to run clustered applications with dynamic transaction routing across multiple operating system images in an IBM sysplex environment.

#### **To enable the Adabas Vista System Coordinator daemon process**

- 1. Add the control statement PRODUCT=AVI to the DDCARD input of the startup procedures for the Adabas System Coordinator daemon.
- 2. Make the Adabas Vista load library available to the Adabas System Coordinator daemon (STEPLIB).